Dear MATCP 2019 Conference Attendees:

The 20th Annual Conference is just around the corner, in less than 2 weeks!

Here are some reminders:

A **Complimentary Sit-Down Lunch** will be provided by MATCP. During lunch, a program will be presented, to include our Hero Awards, Parade of Transformation, and a celebration of our 20th annual conference.

A TICKET IS REQUIRED FOR THIS EVENT. IF YOU ADD THIS EVENT TO YOUR AGENDA, YOU WILL RECEIVE A TICKET WITH YOUR NAME TAG AT REGISTRATION CHECK-IN. IF YOU HAVE NOT ALREADY ADDED THIS EVENT TO YOUR AGENDA AND WOULD LIKE TO ATTEND, YOU MAY SIGN UP UNTIL END OF DAY **MONDAY, MARCH 18TH.**

You can **log in to your Cvent account [here](javascript:void(0))** with your email address and confirmation number to make any registration modifications, updates, substitutions, purchase swag items, add sessions, and/or email/print invoices. You may also **check out the full Agenda** on the Agenda tab.

Step 1: click on "Already Registered?"

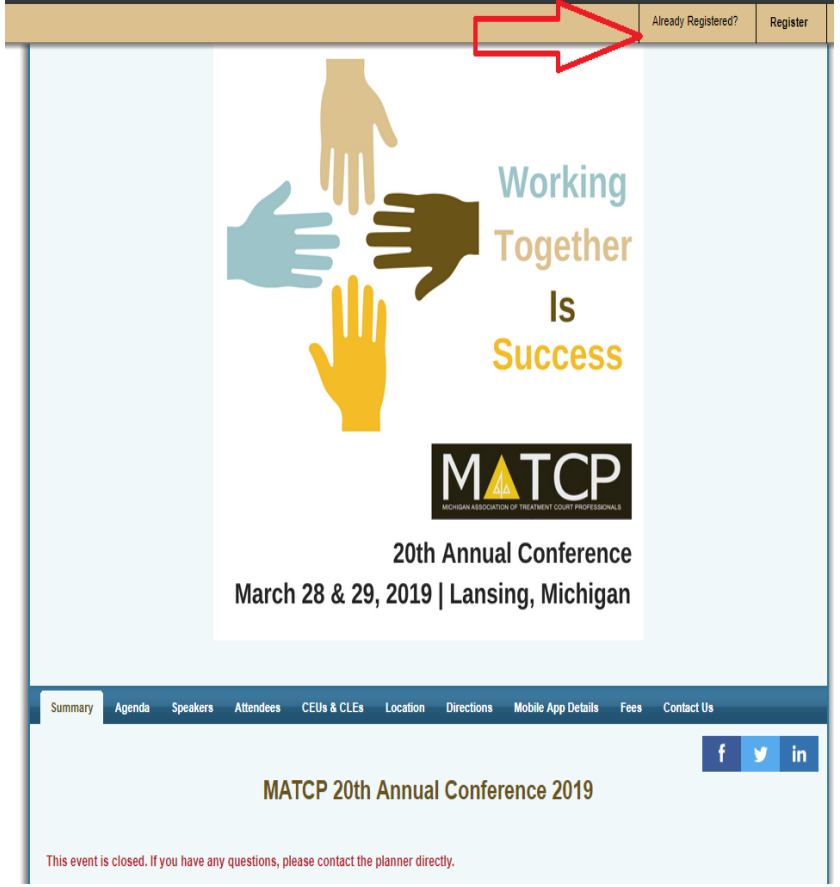

Step 2: Enter your email and confirmation number and click "OK"

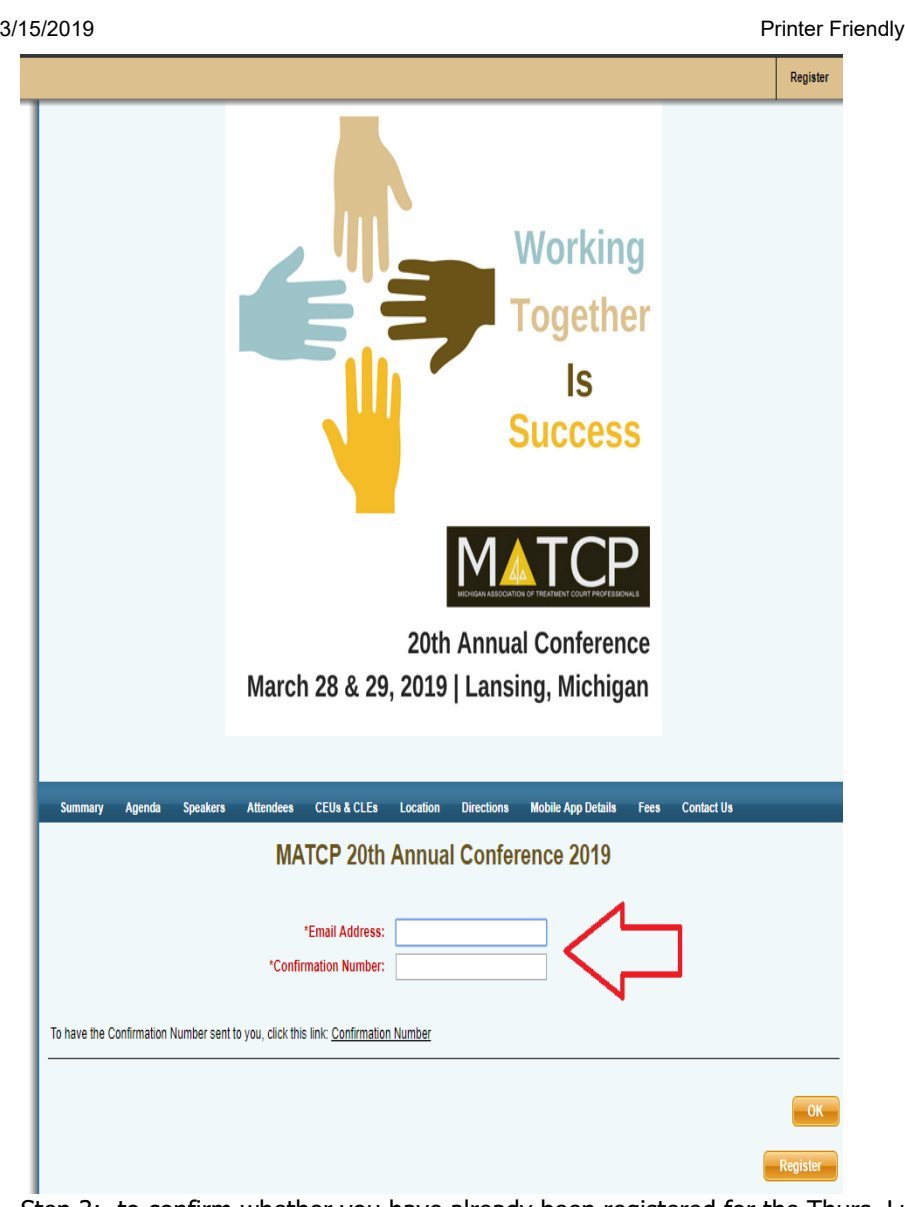

Step 3: to confirm whether you have already been registered for the Thurs. Lunch, go to "My Agenda" - please note that if you did not register yourself for the conference, there is a chance that your court administrator or whomever registered your group, has already done so.

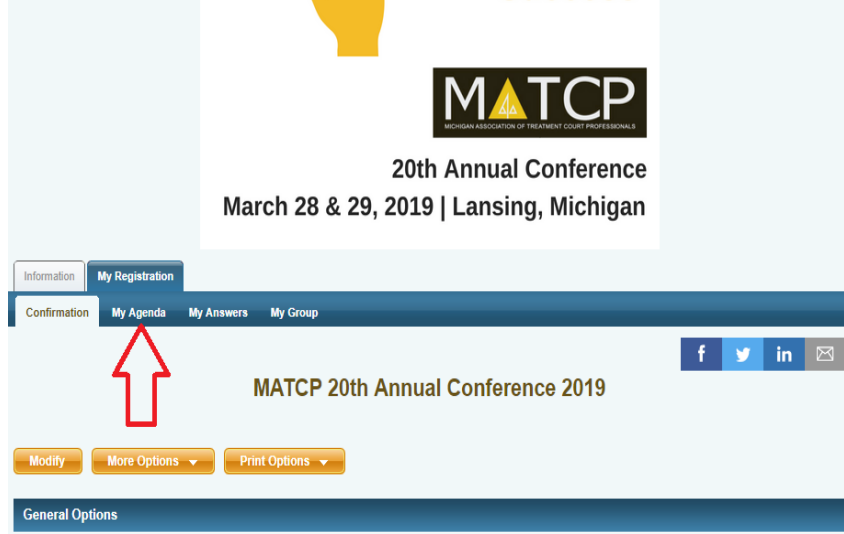

Step 4: If you do not see the Thurs. Lunch on "My Agenda", then go back to "My Registration"

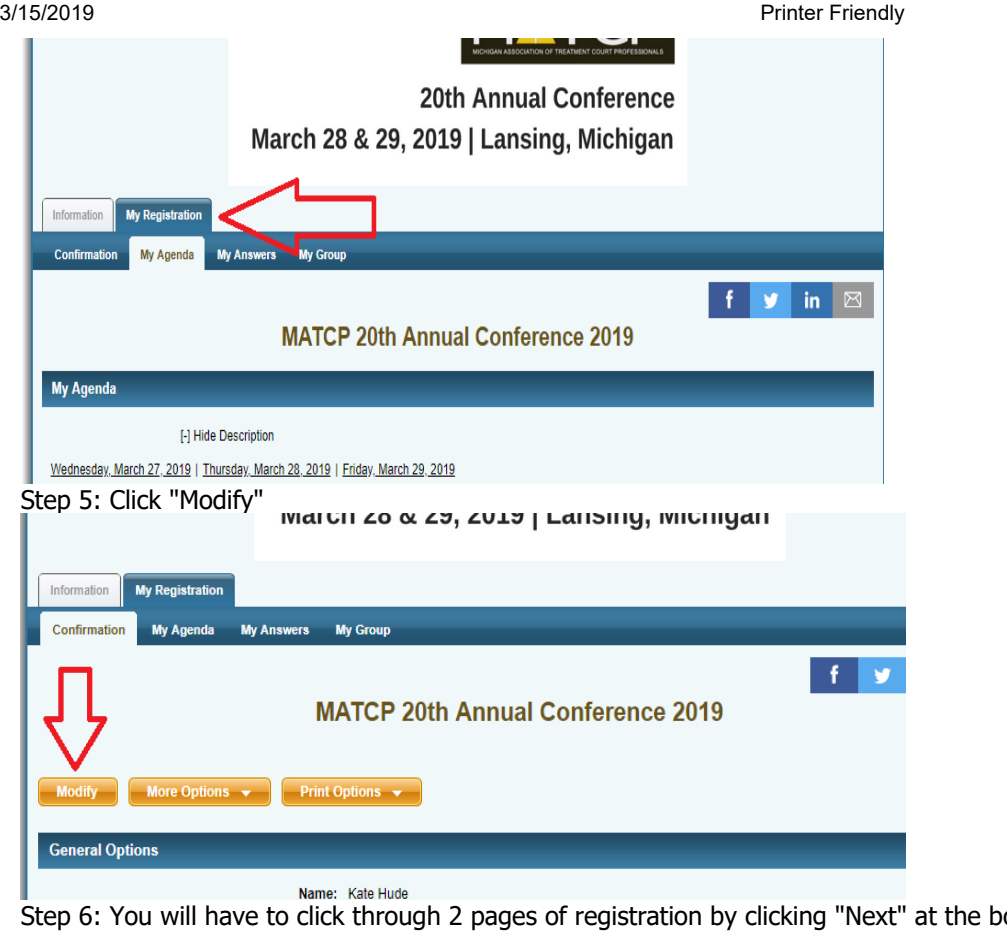

ottom of the page before you get to the Session Registration page. From that page, you may select either "Add to Agenda" or "Remove from Agenda" **Staff | View Sessions** 

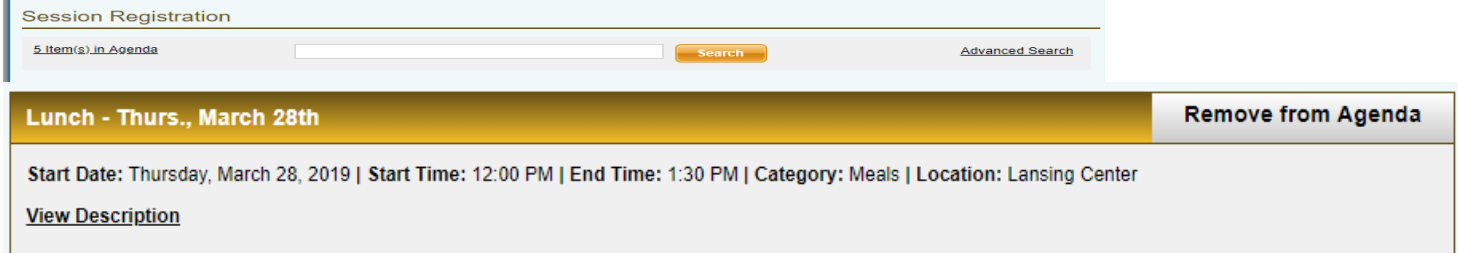

You may go back in at any time to make modifications to your workshop selections (it is recommended but not required that you pre-select your workshops) using the login info under "Already Registered" described above.

If you were on the waitlist for **The Fundamentals of Problems-Solving Courts** session on Wednesday, March 27, 2019, you have now been registered to attend the session. You can log in to your Cvent account [here](javascript:void(0)) to verify.

You should have also received an email (check your spam folder) in regards to the new **Crowd Compass Mobile App** by Cvent. To download the Conference app on your phone or other devices, please go to the Google Play Store or Apple App Store. Search for CrowdCompass AttendeeHub and download the app. Once the app is installed on your phone or other devices, the app icon will show up as AttendeeHub. Search for our conference by using the keyword "MATCP".

If you have any questions or need assistance, please feel free to contact us by [email](javascript:void(0)) or call 517.253.0896.

See you soon in Lansing! **MATCP** 

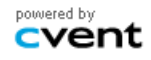